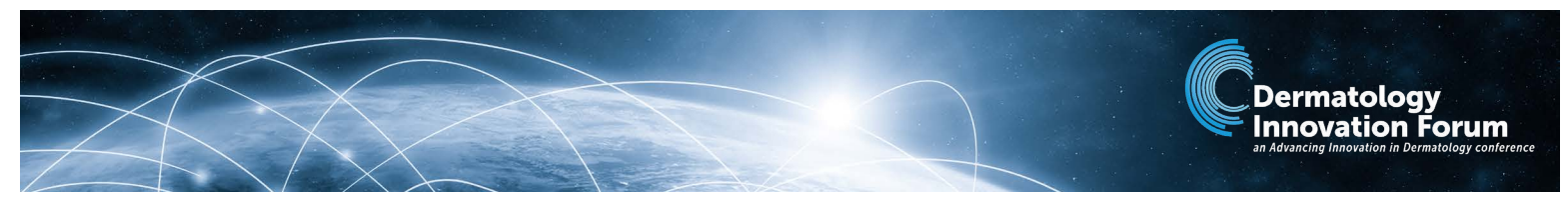

## Welcome to the Dermatology Innovation Forum app!

This guide will help you navigate the conference app, fill out your profile, and connect with other attendees.

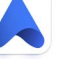

 $\Delta$ 

鶹

2024 - 9:30 AM

2024 Dermatology Innovation Forum

The Accelevents app is available on both the App Store and Google Play. For the best experience, we recommend downloading the app on your mobile phon[e.](https://apps.apple.com/us/app/vfairs/id1585965738)

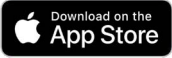

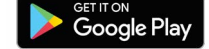

A

All Attendees

Sign in with the email address associated with your conference registration. You will be prompted to create a password.

Resources: View helpful materials, including this How-To Guide. QR Scan: Scan an attendee's QR code on their name badge and add their contact information.

People: See who has logged into the app, connect, and/or send a chat. You can also see your connections and suggested contacts here.

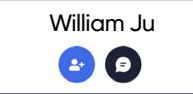

Chat: Connect with and send chats to other attendees.

## EDIT YOUR PROFILE THE VISIT SPONSORS

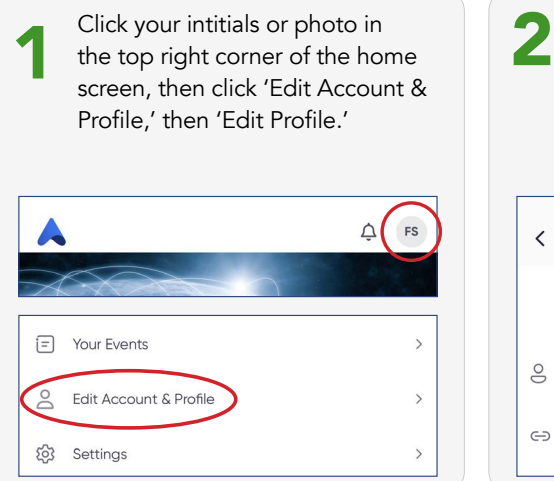

From here, update your personal information and add your social links (Facebook, Instagram, Twitter/X, and LinkedIn). Click the blue check mark to save changes.

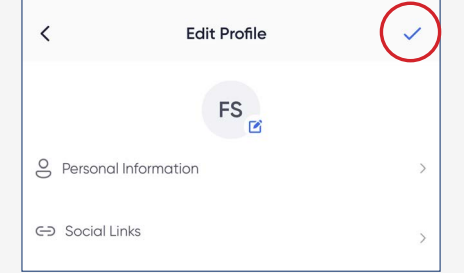

## NETWORKING AREAS

Network with sponsors and other attendees in the networking café, located in Grand Hall A (lobby level of the hotel). Please feel free to connect with people in person and use the room at your leisure.

People

Connections

 $Q \triangle$  FS

Suggested

Visit our sponsor pages via the 'Expo' tab in the bottom nav bar. Click on each company name to view their materials and website.

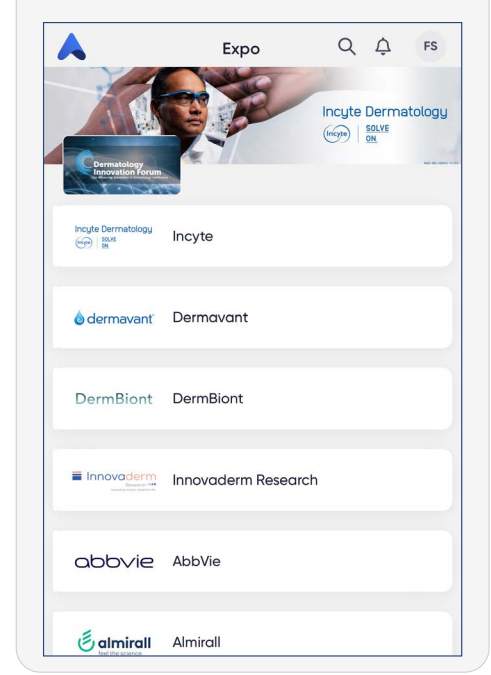